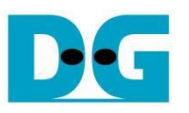

# AES256GCM10G25G IP Demo Instruction on KR260

## **Table of Contents**

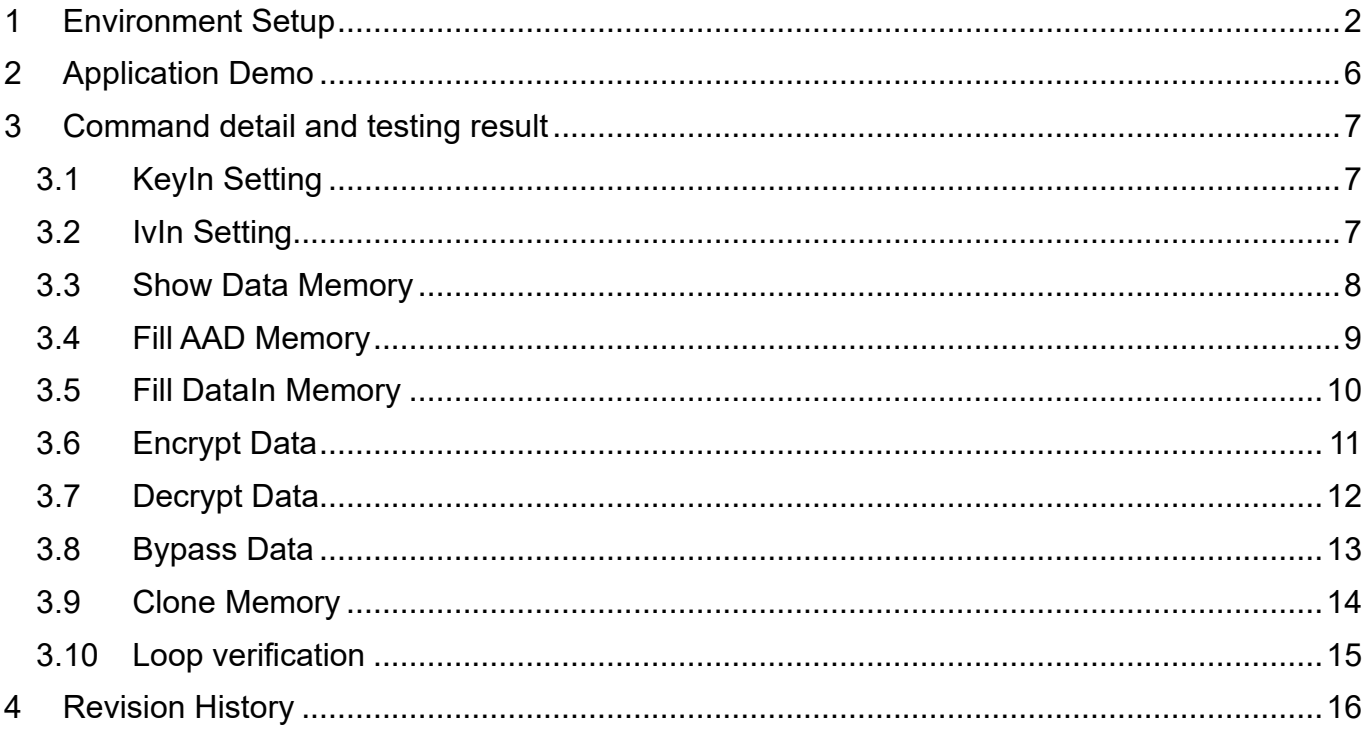

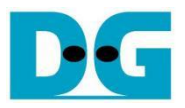

# AES256GCM10G25G IP Demo Instruction on KR260

#### Rev1.00 12-Jul-2024

This document describes the instruction to demonstrate the operation of AES256GCM10G25GIP on Kria KR260 Robotics Starter Kit. In the demonstration, AES256GCM10G25GIP is used to encrypt/decrypt data between two memories in FPGA and provide authentication tag. User can fill memory with Additional Authenticated Data (AAD), DataIn patterns, set encryption/decryption key, Initialization Vector (IV), and control test operation via serial console.

## <span id="page-1-0"></span>**1 Environment Setup**

To operate AES256GCM10G25GIP demo, please prepare following test environment.

- 1) FPGA development boards (KR260 board).
- 2) Host PC.
- 3) Micro USB cable for UART connection connecting between KR260 board and Host PC.
- 4) Serial console software such as TeraTerm installed on PC. The setting on the console is Baud rate=115200, Data=8-bit, Non-parity and Stop=1.
- 5) Test application provided by Design Gateway for running on KR260
	- o Application folder named "AES256GCM10G25GIP".
	- o Demo software named "AES256GCM10G25GDEMO".

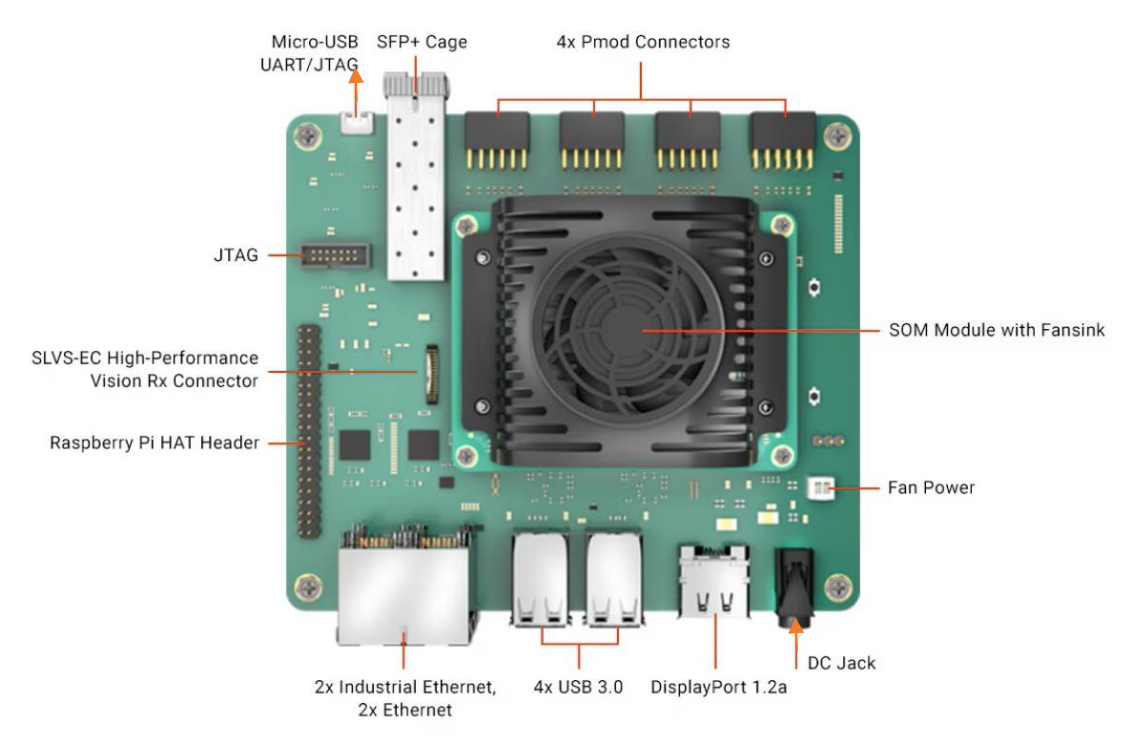

#### Figure 1-1 AES256GCM10G25GIP demo environment on KR260 board

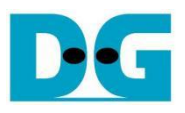

#### Linux OS setup (Ubuntu for KR260)

- 1) Follow the instructions on the AMD setup guide to download and prepare the SD card image. [\(https://www.amd.com/en/products/system-on-modules/kria/k26/kr260-robotics](https://www.amd.com/en/products/system-on-modules/kria/k26/kr260-robotics-starter-kit/getting-started/setting-up-the-sd-card-image.html)[starter-kit/getting-started/setting-up-the-sd-card-image.html\)](https://www.amd.com/en/products/system-on-modules/kria/k26/kr260-robotics-starter-kit/getting-started/setting-up-the-sd-card-image.html).
- 2) After flashing image to SD card, user can see Linux file system as [Figure 1-2.](#page-2-0)

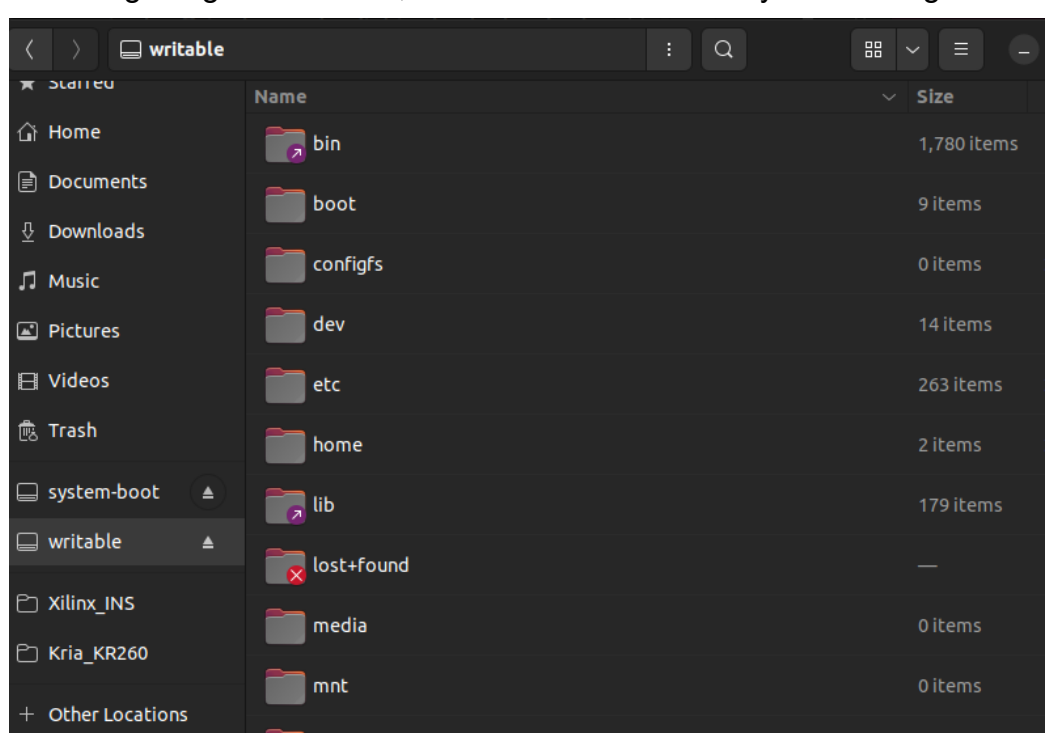

Figure 1-2 Example of Linux file system on SD card

<span id="page-2-0"></span>3) Copy folder "AES256GCM10G25GIP" from our demo package to "/lib/firmware/xilinx" on SD card.

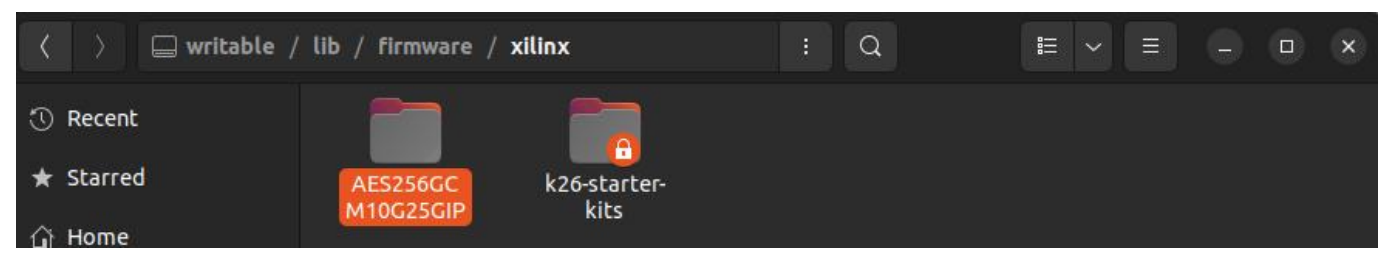

Figure 1-3 "/lib/firmware/xilinx" directory on SD card

4) Copy software "AES256GCM10G25GDEMO" from our demo package to "/home" on SD card.

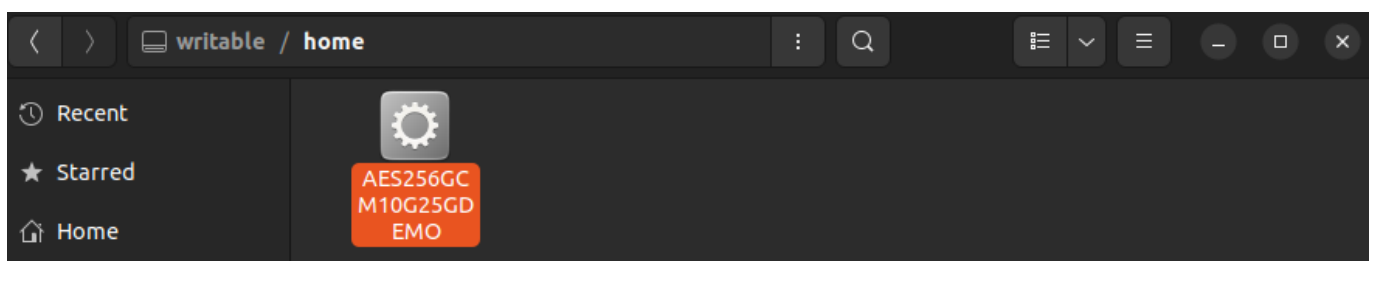

#### Figure 1-4 "/home" directory on SD card

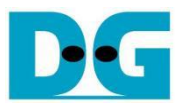

- 5) Remove SD card from PC, then insert SD card into the slot located under the KR260 board.
- 6) Connect the power supply to the FPGA development board. The board will automatically boot into Ubuntu as shown in [Figure 1-5.](#page-3-0)

```
Ubuntu 22.04.4 LTS kria ttyPS1
kria login: ubuntu
Password:
----------<br>Welcome to Ubuntu 22.04.4 LTS (GNU/Linux 5.15.0-1027-xilinx-zynqmp aarch64)
* Documentation: https://help.ubuntu.com
* Management:
                   https://landscape.canonical.com
* Support:
                   https://ubuntu.com/pro
 System information as of Tue Nov 21 20:58:41 UTC 2023
 System load: 4.4951171875
                                 Memory usage: 9%
                                                     Processes:
                                                                       223Usage of /: 9.0% of 57.49GB Swap usage:
                                                0%
                                                    Users logged in: 0
Expanded Security Maintenance for Applications is not enabled.
1 update can be applied immediately.
1 of these updates is a standard security update.
To see these additional updates run: apt list --upgradable
Enable ESM Apps to receive additional future security updates.
See <u>https://ubuntu.com/esm</u> or run: sudo pro status
```
<span id="page-3-0"></span>Figure 1-5 KR260 board booting into Ubuntu

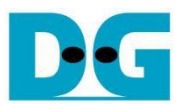

#### KR260 loadapp

To activate AES256GCM10G25G accelerator, if there is already another accelerator/firmware being activated, user must unload it first and then switch to AES256GCM10G25G accelerator as follows.

1) Unload the default hardware application using command below.

sudo xmutil unloadapp

2) Load new hardware application by using command below. The [Figure 1-6](#page-4-0) shows example result for loading application on KR260 board.

sudo xmutil loadapp AES256GCM10G25GIP

| ubuntu@kria:~\$ sudo xmutil unloadapp                                                                               |
|----------------------------------------------------------------------------------------------------|
| remove from slot 0 returns: 0 (Ok)                                                                                  |
| ubuntu@kria:~\$ sudo xmutil loadapp AES256GCM10G25GIP                                                               |
| 418.937542] OF: overlay: WARNING: memory leak will occur if overlay removed, property: /fpga-full/firmware-name     |
| 418.947691] OF: overlay: WARNING: memory leak will occur if overlay removed, property: /fpga-full/resets            |
| 418.957393] OF: overlay: WARNING: memory leak will occur if overlay removed, property: / symbols /overlay0          |
| 418.967248] OF: overlay: WARNING: memory leak will occur if overlay removed, property: / symbols /overlay1          |
| 418.977091] OF: overlay: WARNING: memory leak will occur if overlay removed, property: / symbols /afi0              |
| 418.986584] OF: overlay: WARNING: memory leak will occur if overlay removed, property: / symbols /clocking0         |
| 418.996515] OF: overlay: WARNING: memory leak will occur if overlay removed, property: / symbols /overlay2          |
| 419.006349] OF: overlay: WARNING: memory leak will occur if overlay removed, property: / symbols /AES256GCM10G25GIP |
| 419.016969] OF: overlay: WARNING: memory leak will occur if overlay removed, property: /_symbols_/axi_intc_0        |
| 419.035020] zocl-drm axi:zyxclmm drm: IRQ index 32 not found                                                        |
| AES256GCM10G25GIP: loaded to slot 0                                                                                 |
| ubuntu@kria:∼\$                                                                                                    |

<span id="page-4-0"></span>Figure 1-6 Example result for loading application on KR260 board

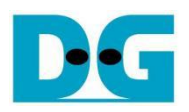

## <span id="page-5-0"></span>**2 AES256GCM10G25G Demo**

To run the AES256GCM10G25GDEMO, use the command "sudo ./AES256GCM10G25GDEMO". This will display the AES256GCM10G25G demo command menu as shown in [Figure 2-1.](#page-5-1) Through this menu, users can fill RAMs with additional authenticated data, plain or cipher data patterns, set encryption/decryption keys, initialize vectors (IV), and control test operations via the serial console. Detailed information on each menu is described in topic [3.](#page-6-0)

<span id="page-5-1"></span>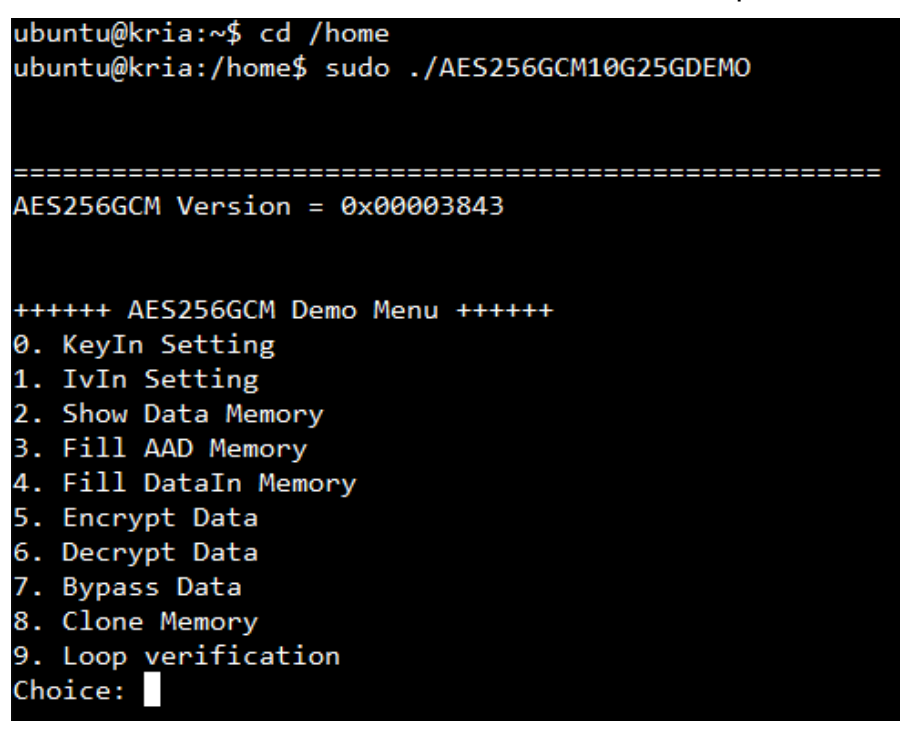

Figure 2-1 Serial console

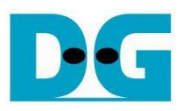

### <span id="page-6-0"></span>**3 Command detail and testing result**

#### <span id="page-6-1"></span>**3.1 KeyIn Setting**

Step to set key as follows

- a) Select "KeyIn Setting".
- b) Current key will be displayed on serial console as shown in [Figure 3-1.](#page-6-3)
- c) Set new key: User is allowed to input new key in hex format or press "enter" to skip setting new key. Then the current key is printed again.

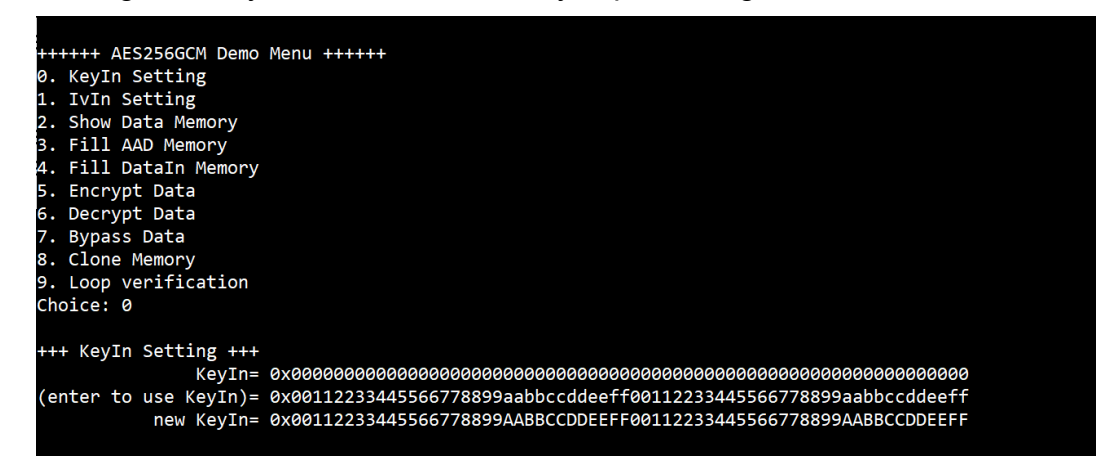

Figure 3-1 KeyIn setting example

#### <span id="page-6-3"></span><span id="page-6-2"></span>**3.2 IvIn Setting**

Step to set IV as follows

- a) Select "IvIn Setting".
- b) Current IV will be displayed on serial console as shown i[n Figure 3-2.](#page-6-4)
- c) Set new IV: User is allowed to input new IV in hex format or press "enter" to skip setting new IV. Then the current IV is printed again.

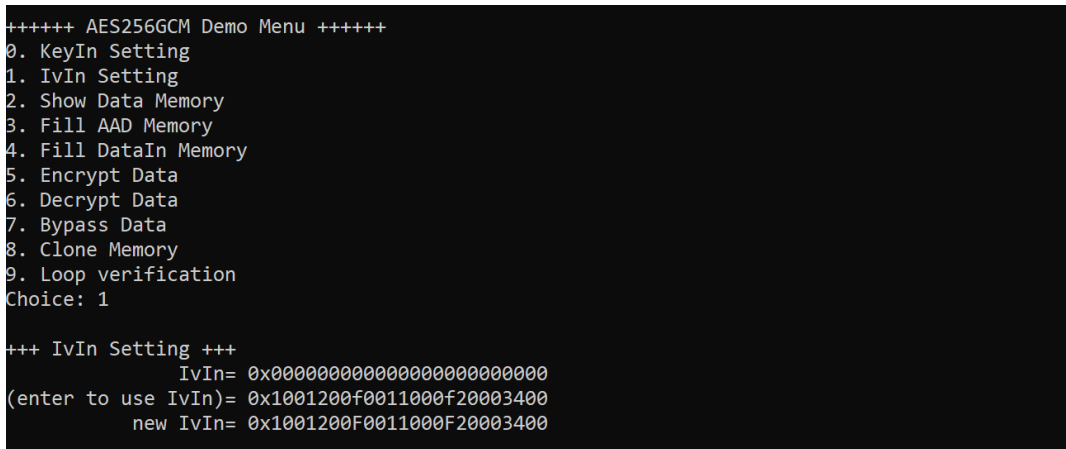

#### <span id="page-6-4"></span>Figure 3-2 IvIn setting example

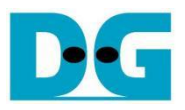

#### <span id="page-7-0"></span>**3.3 Show Data Memory**

To show data in memory, user can select "Show Data Memory". User can input the desired length of data in byte to show. The data length will be aligned to 128 bits. DataIn and DataOut will be displayed in table-form as shown in [Figure 3-3.](#page-7-1) User can press "enter" to use 80 bytes as default value.

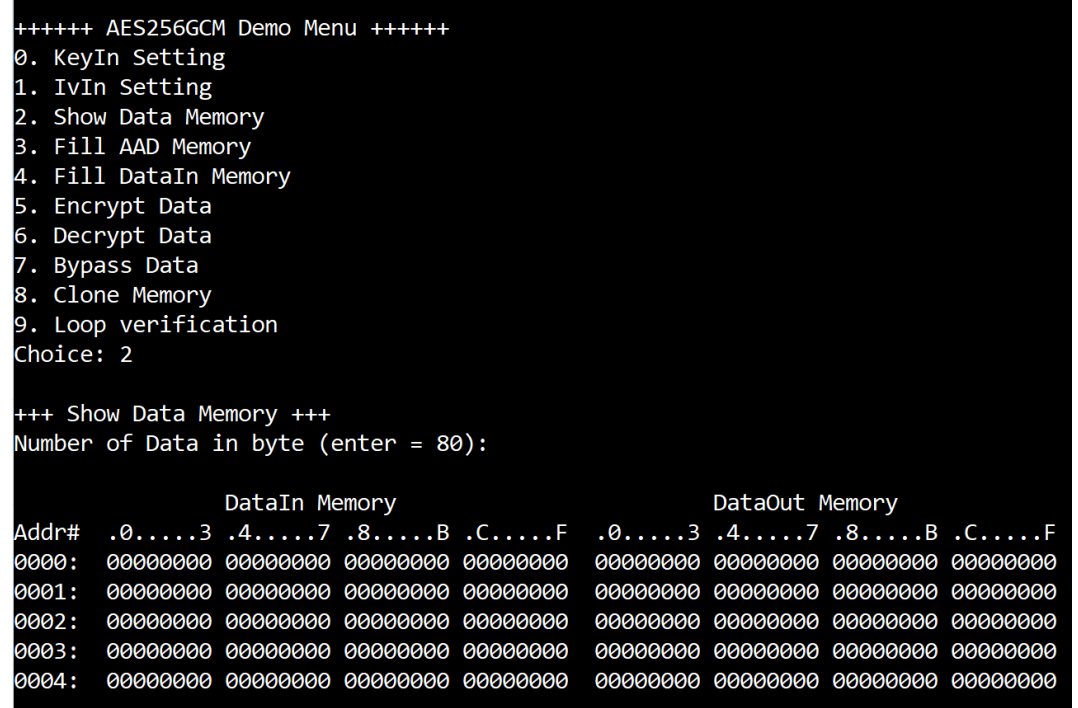

<span id="page-7-1"></span>Figure 3-3 Displayed data when input the desired length of data

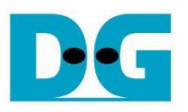

#### <span id="page-8-0"></span>**3.4 Fill AAD Memory**

Step to set AAD as follows

- a) Select "Fill AAD Memory".
- b) Input the desired length of AAD in byte. In case of zero-length AAD operation, user can input "0" or press "enter" then end process of this menu. In case of non-zerolength AAD, user can select AAD pattern as shown in [Figure 3-4.](#page-8-1)
- c) There are four pattern to fill AAD memory.
	- a. zero pattern
	- b. 8-bit counter
	- c. 16-bit counter
	- d. 32-bit counter
- d) AAD memory will be filled with selected pattern by the number of AAD and zeropadding to become 128-bit padded data.

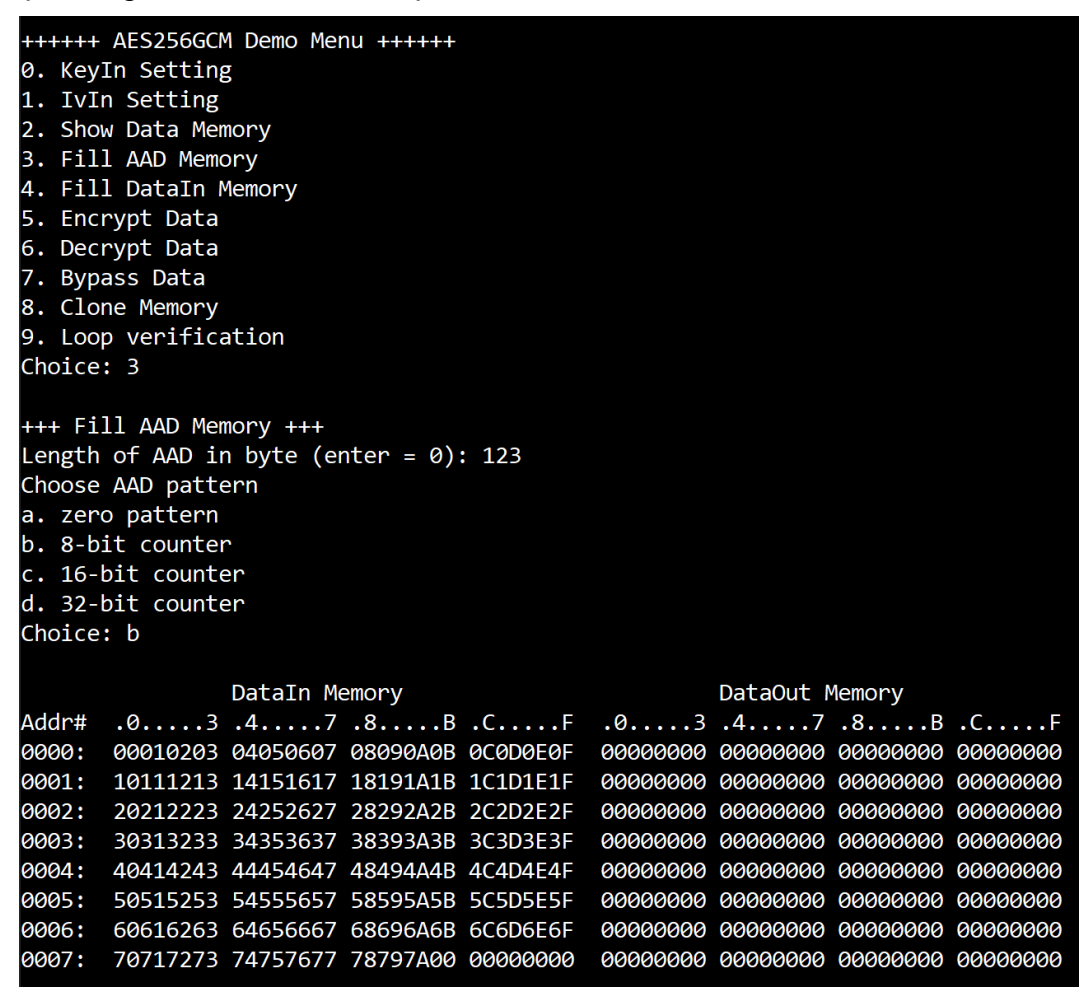

#### <span id="page-8-1"></span>Figure 3-4 Displayed data when set AAD pattern

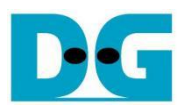

#### <span id="page-9-0"></span>**3.5 Fill DataIn Memory**

Step to fill DataIn in memory as follows

- a) Select "Fill DataIn Memory".
- b) Input the desired length of data in byte. In case of zero-length DataIn operation, user can input "0" or press "enter" on keyboard then end process of this menu. In case of non-zero-length DataIn, user can select data pattern.
- c) There are four pattern to fill memory.
	- a. zero pattern
	- b. 8-bit counter
	- c. 16-bit counter
	- d. 32-bit counter
- d) Whole DataIn memory is filled with selected pattern after AAD according to the number of input data length as displayed in [Figure 3-5.](#page-9-1)

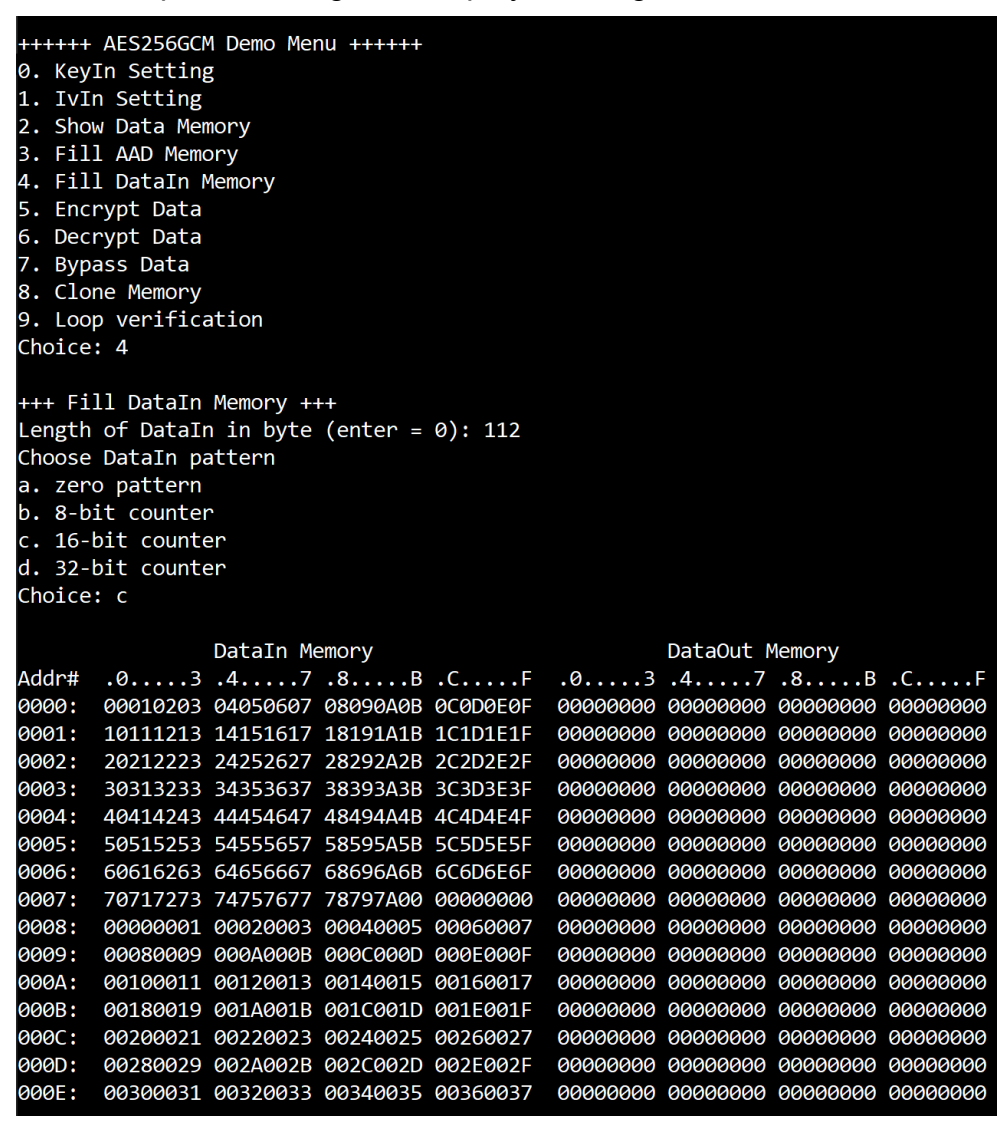

<span id="page-9-1"></span>Figure 3-5 Displayed data when set DataIn length and data pattern

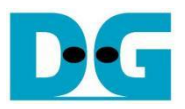

#### <span id="page-10-0"></span>**3.6 Encrypt Data**

Select "Encrypt Data" to encrypt DataIn in memory. Current length of AAD and length of DataIn are printed on serial console. When the encryption process is finished, both DataIn and DataOut will be displayed in table-form and 128-bit encryption tag will be printed as shown in [Figure 3-6.](#page-10-1)

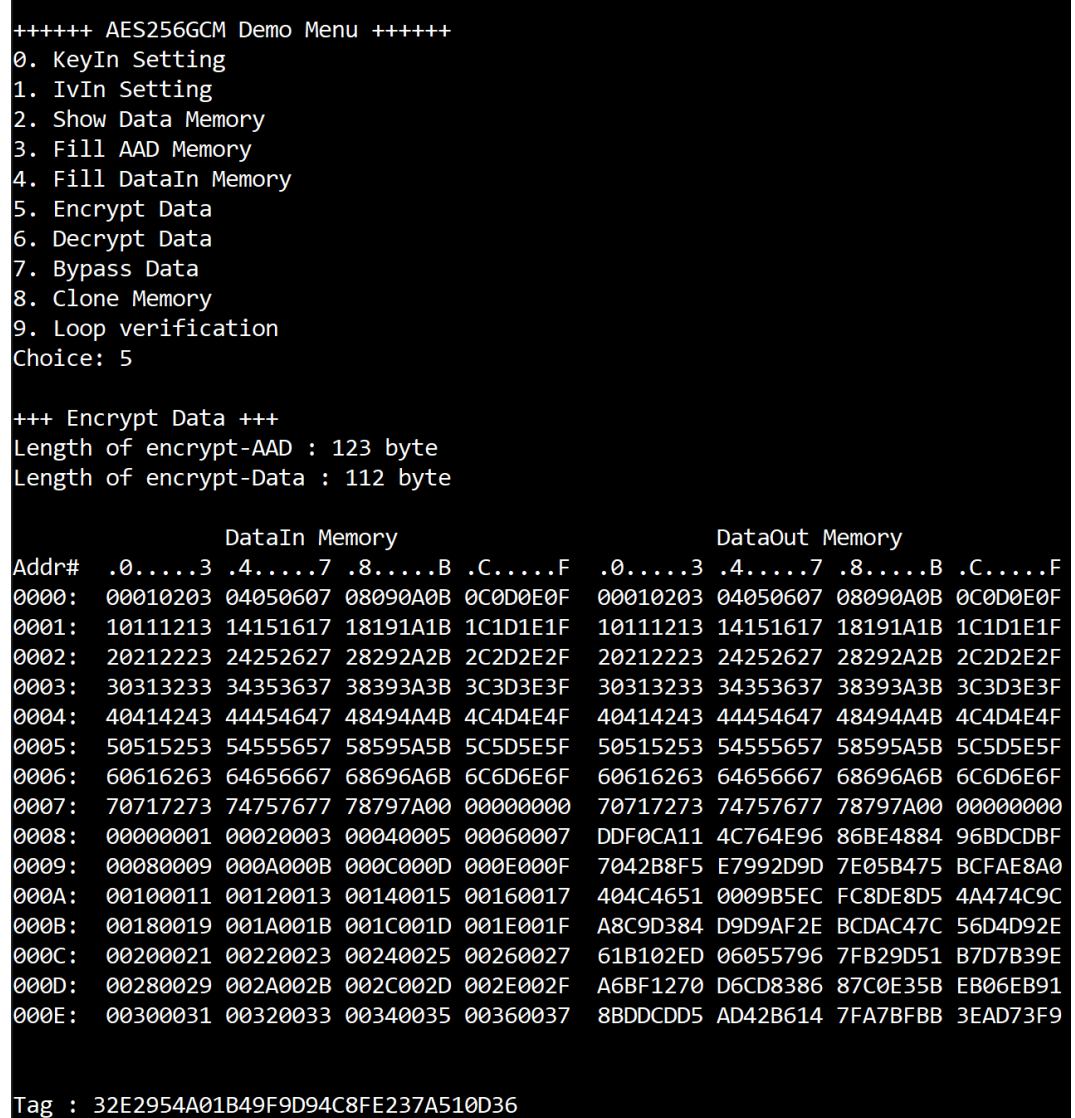

<span id="page-10-1"></span>Figure 3-6 Serial console after finished encryption process

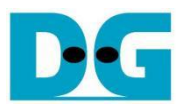

#### <span id="page-11-0"></span>**3.7 Decrypt Data**

Select "Decrypt Data" to decrypt DataIn in memory. Current length of AAD and length of DataIn are printed on serial console. When the decryption process is finished, both DataIn and DataOut will be displayed in table-form and 128-bit decryption tag will be printed as shown in [Figure 3-7.](#page-11-1)

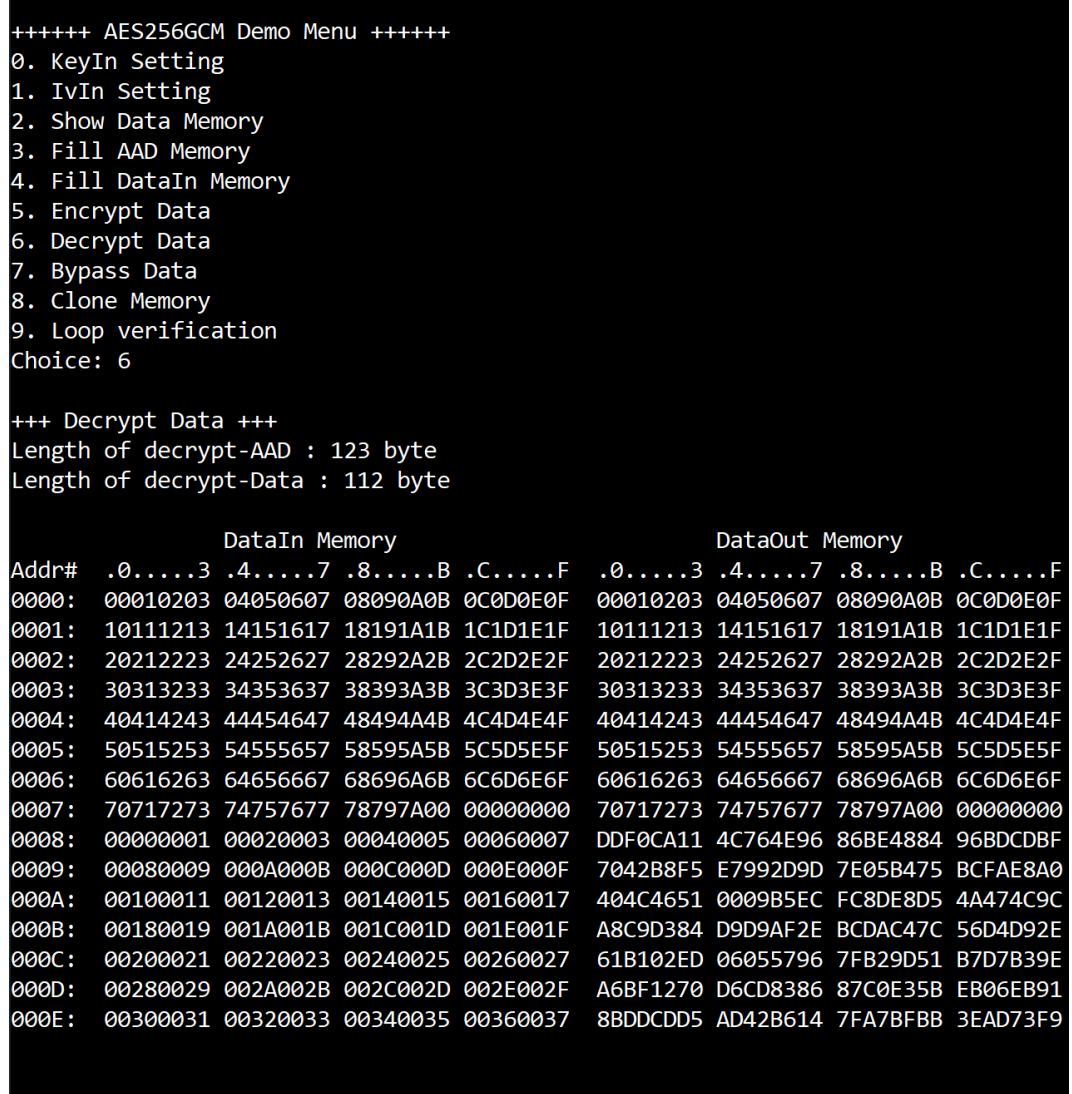

<span id="page-11-1"></span>Tag : 38D40A66DE0401DA37C47D215A4FF9C4

#### Figure 3-7 Serial console after finished decryption process

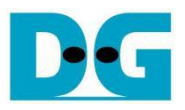

#### <span id="page-12-0"></span>**3.8 Bypass Data**

Select "Bypass Data" to Bypass DataIn in memory. Current length of AAD and length of DataIn are printed on serial console. When the Bypass process is finished, both DataIn and DataOut will be displayed in table-form as shown in [Figure 3-8.](#page-12-1)

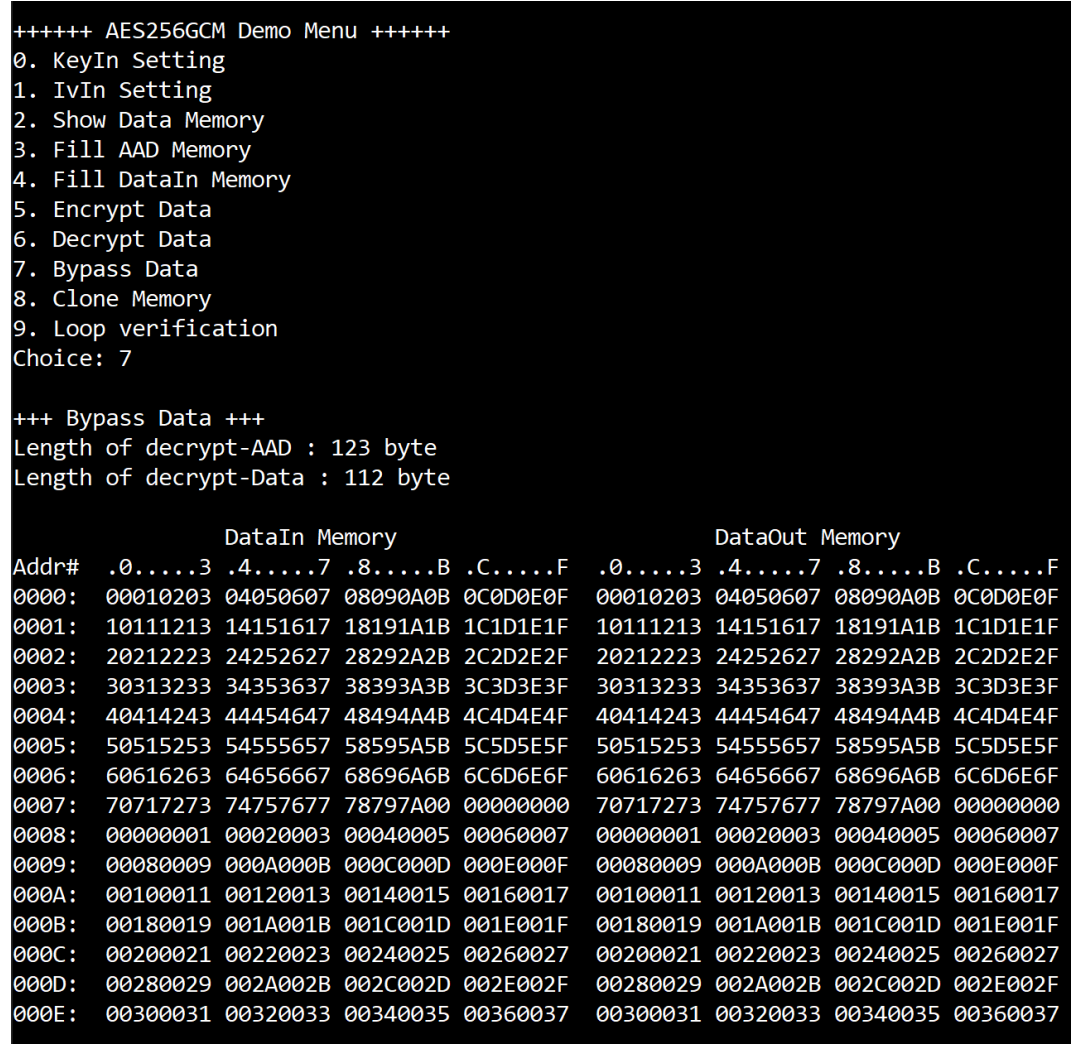

<span id="page-12-1"></span>Figure 3-8 Serial console after finished Bypass process

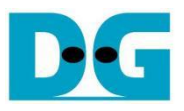

#### <span id="page-13-0"></span>**3.9 Clone Memory**

Select "Clone Memory" for copy DataOut memory to DataIn memory. When the process is finished, both DataIn and DataOut will be displayed in table-form as shown in [Figure 3-9.](#page-13-1)

| ++++++ AES256GCM Demo Menu ++++++<br>0. KeyIn Setting<br>1. IvIn Setting<br>2. Show Data Memory<br>3. Fill AAD Memory<br>Fill DataIn Memory<br>4.<br>Encrypt Data<br>5.<br>Decrypt Data<br>6.<br><b>Bypass Data</b><br>7.<br>8. Clone Memory<br>9. Loop verification<br>Choice: 8<br>$++$ Clone Memory $++$ |  |                                     |  |  |  |                |                                                       |  |  |
|----------------------------------------------------------------------------------------------------|--|-------------------------------------|--|--|--|----------------|-------------------------------------------------------|--|--|
|                                                                                                    |  | DataIn Memory                       |  |  |  | DataOut Memory |                                                       |  |  |
| Addr#                                                                                                    |  |                                     |  |  |  |                | $.0. \ldots .3.4. \ldots .7.8. \ldots .8. \ldots .6.$ |  |  |
| 0000:                                                                                                    |  | 00010203 04050607 08090A0B 0C0D0E0F |  |  |  |                |                                                       |  |  |
| 0001:                                                                                                    |  | 10111213 14151617 18191A1B 1C1D1E1F |  |  |  |                | 10111213 14151617 18191A1B 1C1D1E1F                   |  |  |
| 0002:                                                                                                    |  | 20212223 24252627 28292A2B 2C2D2E2F |  |  |  |                | 20212223 24252627 28292A2B 2C2D2E2F                   |  |  |
| 0003:                                                                                                    |  | 30313233 34353637 38393A3B 3C3D3E3F |  |  |  |                | 30313233 34353637 38393A3B 3C3D3E3F                   |  |  |
| 0004:                                                                                                    |  | 40414243 44454647 48494A4B 4C4D4E4F |  |  |  |                | 40414243 44454647 48494A4B 4C4D4E4F                   |  |  |
| 0005:                                                                                                    |  | 50515253 54555657 58595A5B 5C5D5E5F |  |  |  |                | 50515253 54555657 58595A5B 5C5D5E5F                   |  |  |
| 0006:                                                                                                    |  | 60616263 64656667 68696A6B 6C6D6E6F |  |  |  |                | 60616263 64656667 68696A6B 6C6D6E6F                   |  |  |
| 0007:                                                                                                    |  | 70717273 74757677 78797A00 00000000 |  |  |  |                | 70717273 74757677 78797A00 00000000                   |  |  |
| 0008:                                                                                                    |  | 00000001 00020003 00040005 00060007 |  |  |  |                | 00000001 00020003 00040005 00060007                   |  |  |
| 0009:                                                                                                    |  | 00080009 000A000B 000C000D 000E000F |  |  |  |                | 00080009 000A000B 000C000D 000E000F                   |  |  |
| 000A:                                                                                                    |  | 00100011 00120013 00140015 00160017 |  |  |  |                | 00100011 00120013 00140015 00160017                   |  |  |
| 000B:                                                                                                    |  | 00180019 001A001B 001C001D 001E001F |  |  |  |                | 00180019 001A001B 001C001D 001E001F                   |  |  |
| 000C:                                                                                                    |  | 00200021 00220023 00240025 00260027 |  |  |  |                | 00200021 00220023 00240025 00260027                   |  |  |
| 000D:                                                                                                    |  | 00280029 002A002B 002C002D 002E002F |  |  |  |                | 00280029 002A002B 002C002D 002E002F                   |  |  |
| 000E:                                                                                                    |  | 00300031 00320033 00340035 00360037 |  |  |  |                | 00300031 00320033 00340035 00360037                   |  |  |

<span id="page-13-1"></span>Figure 3-9 Serial console after finished Clone Memory process

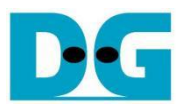

#### <span id="page-14-0"></span>**3.10 Loop verification**

Select "Loop verification", to check both encryption and decryption. In this menu, DataIn in memory will be encrypted/decrypted with all current parameters (key, IV, AAD and data in DataIn memory).

The function begins by read and store data from the DataIn memory as an original data and clear the DataOut memory before encryption, then start encryption process. After the encryption is completed, the data from the DataOut memory is cloned to the DataIn memory and decryption process is performed. Once the decryption is completed, the decrypted data is compared with the original data, and the encryption tag is compared with the decryption tag.

If the decrypted data and decryption tag match with original data and encryption tag, respectively, "Loop verification succeeded." is printed as shown in [Figure 3-10.](#page-14-1)

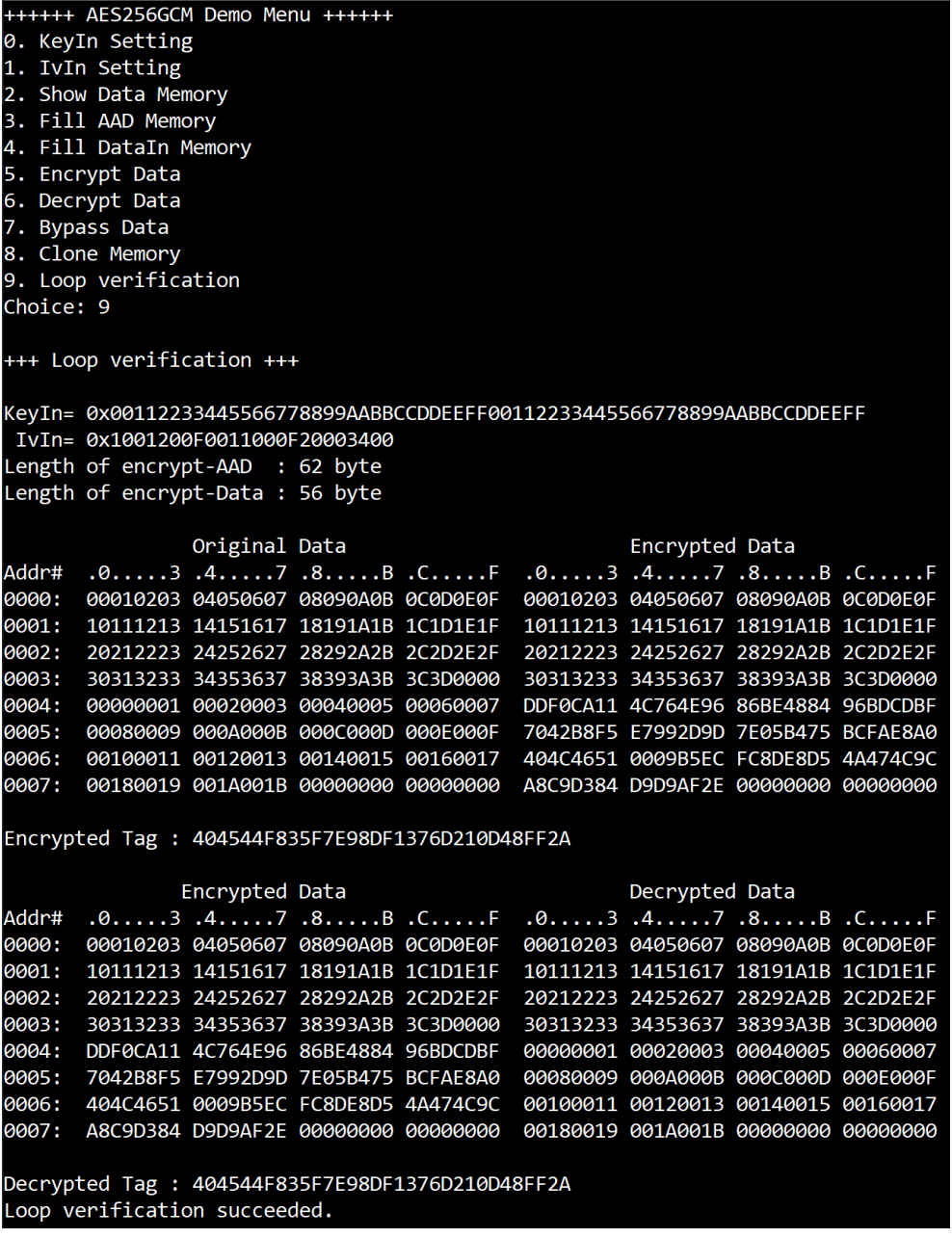

<span id="page-14-1"></span>Figure 3-10 Serial console after loop verification is succeeded

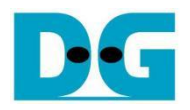

## <span id="page-15-0"></span>**4 Revision History**

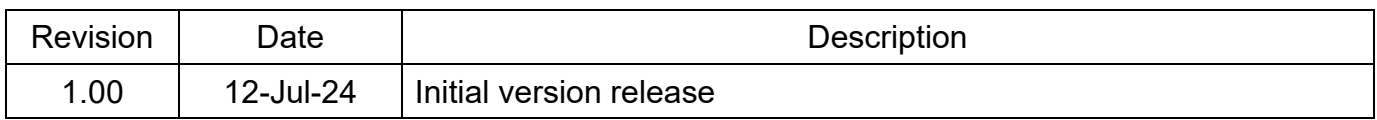